## Créer un calendrier de l'Avant Mattle personnalisé

- 1. Se connecter à Gardauxsouris.fr : [http://www.gardauxsouris.fr](http://www.gardauxsouris.fr/)
- 2. Si vous ne disposez pas du module Mattle, ajoutez-le à vos modules :

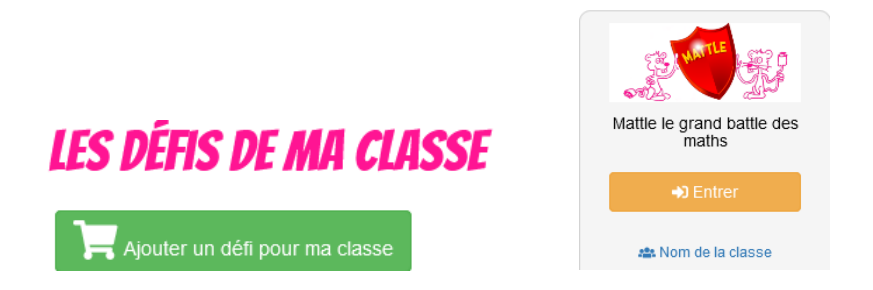

3. Dans le module Mattle, choisissez la rubrique « L'Avant Mattle » :

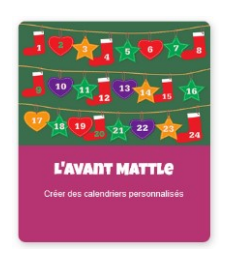

4. Ajoutez un calendrier en choisissant le niveau de classe :

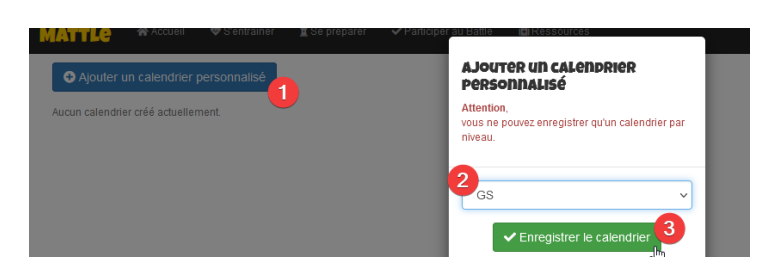

## 5. Configurez votre calendrier :

Pour chaque jour vous pourrez choisir de conserver la proposition initiale ou la remplacer par un photo-problème de votre choix.

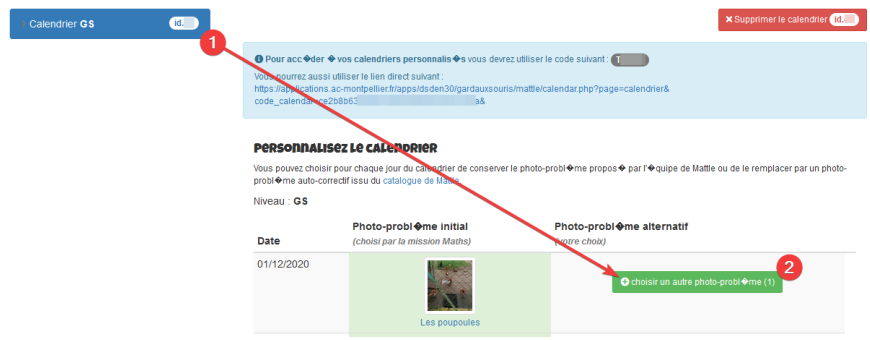